# **Role STORE - DRBD File System (Redundant no LVM)**

### **Notes**

It is not trivial to resize this configuration, it is recommended to use [Role STORE - DRBD File System \(Redundant with LVM\)](https://wiki.jtel.de/pages/viewpage.action?pageId=327728).

## Create DRBD Partitions on disk (Both Nodes)

The commands below assume that **/dev/sdb** will be used for the DRBD partition.

```
device=/dev/sdb
dd if=/dev/zero of=${device} obs=512 count=100
dd if=/dev/zero of=${device} obs=512 count=100 seek=$(( $(blockdev --getsz ${device}) -100 ))
parted ${device} "mklabel gpt"
parted ${device} "mkpart primary 0% 100%"
```
#### Verify that the partition is created:

```
fdisk -l /dev/sdb
--WARNING: fdisk GPT support is currently new, and therefore in an experimental phase. Use at your own discretion.
Disk /dev/sdb: 274.9 GB, 274877906944 bytes, 536870912 sectors
Units = sectors of 1 * 512 = 512 bytes
Sector size (logical/physical): 512 bytes / 512 bytes
I/O size (minimum/optimal): 512 bytes / 512 bytes
Disk label type: gpt
Disk identifier: E7FF3D92-84BB-44E1-B0B0-26150DB80639
# Start End Size Type Name
 1 2048 536868863 256G Microsoft basic primary
```
## Install DRBD Repos (Both Nodes)

rpm --import https://www.elrepo.org/RPM-GPG-KEY-elrepo.org rpm -Uvh http://www.elrepo.org/elrepo-release-7.0-3.el7.elrepo.noarch.rpm

# Install DRBD Modules (Both Nodes)

yum -y install drbd84-utils kmod-drbd84

# Configure Firewall (Both Nodes)

firewall-cmd --zone=public --add-port=7788-7799/tcp --permanent firewall-cmd --reload

# Configure DRBD (Both Nodes)

NOTE: The following commands requires the hostname of both machines and the IP Address. These are obtained as follows:

ip addr hostname

Create a DRBD config file for jtelshared on /dev/sdb

### **/etc/drbd.d/jtelshared.res**

```
cat <<EOFF > /etc/drbd.d/jtelshared.res
resource jtelshared {
    protocol C;
    meta-disk internal;
    device /dev/drbd1;
    syncer {
         verify-alg sha1;
 }
    net {
         allow-two-primaries;
 }
    on acd-store1 {
         disk /dev/sdb1;
         address 10.4.8.71:7789;
 }
    on acd-store2 {
         disk /dev/sdb1;
         address 10.4.8.171:7789;
    \lambda startup {
         become-primary-on both;
 }
}
EOFF
```
**Note: it has been observed, that the fully qualified host name is required in the configuration file. If the first step below fails, then try with the fully qualified host name.**

# Create Metadata and start (Both Nodes)

drbdadm create-md jtelshared drbdadm up jtelshared

## Make one node primary (First Node)

drbdadm primary jtelshared --force

Tune the transfer (Second Node)

drbdadm disk-options --c-plan-ahead=0 --resync-rate=110M jtelshared

# Create filesystem (First Node)

mkfs.xfs -L data /dev/drbd1

# Create fstab entry for file system (Both Nodes)

Add the following line to **/etc/fstab**

/dev/drbd/by-res/jtelshared/0 /srv/jtel/shared xfs noauto,noatime,nodiratime 0 0

# Mount the file system (First Node)

mkdir /srv/jtel mkdir /srv/jtel/shared chown -R jtel:jtel /srv/jtel mount /srv/jtel/shared

Wait for initial sync to complete (Any Node)

```
cat /proc/drbd
-->
# When not yet done:
version: 8.4.10-1 (api:1/proto:86-101)
GIT-hash: a4d5de01fffd7e4cde48a080e2c686f9e8cebf4c build by mockbuild@, 2017-09-15 14:23:22
 1: cs:SyncTarget ro:Secondary/Primary ds:Inconsistent/UpToDate C r-----
    ns:0 nr:3955712 dw:3950592 dr:0 al:8 bm:0 lo:5 pe:0 ua:5 ap:0 ep:1 wo:f oos:264474588
       [>..................] sync'ed: 1.5% (258272/262132)M
        finish: 2:08:08 speed: 34,388 (25,652) want: 112,640 K/sec
--&# When done:
version: 8.4.10-1 (api:1/proto:86-101)
GIT-hash: a4d5de01fffd7e4cde48a080e2c686f9e8cebf4c build by mockbuild@, 2017-09-15 14:23:22
 1: cs:Connected ro:Secondary/Primary ds:UpToDate/UpToDate C r-----
    ns:0 nr:15626582 dw:284051762 dr:0 al:8 bm:0 lo:0 pe:0 ua:0 ap:0 ep:1 wo:f oos:0
```
## Untune the transfer (Second Node)

drbdadm adjust jtelshared

### Make second node primary and mount the file system (Second node)

mkdir /srv/jtel mkdir /srv/jtel/shared chown -R jtel:jtel /srv/jtel drbdadm primary jtelshared mount /srv/jtel/shared

Install Samba and lsof (Both Nodes)

### **Install SAMBA**

yum -y install samba samba-client lsof

# Configure Samba (Both Nodes)

**Configure SAMBA**

```
cat <<EOFF > /etc/samba/smb.conf
[global]
         workgroup = SAMBA
         security = user
         passdb backend = tdbsam
         printing = cups
         printcap name = cups
         load printers = yes
         cups options = raw
         min protocol = NT1
         ntlm auth = yes
[homes]
         comment = Home Directories
         valid users = %S, %D%w%S
         browseable = No
         read only = No
         inherit acls = Yes
[printers]
         comment = All Printers
        path = /var/tmp printable = Yes
         create mask = 0600
         browseable = No
[print$]
         comment = Printer Drivers
         path = /var/lib/samba/drivers
         write list = root
         create mask = 0664
         directory mask = 0775
[shared]
     comment = jtel ACD Shared Directory
     read only = no
     public = yes
     writable = yes
     locking = yes
     path = /srv/jtel/shared
     guest ok = yes
     create mask = 0644
     directory mask = 0755
     force user = jtel
     force group = jtel
     acl allow execute always = True
EOFF
```
## Setup SeLinux, jtel User access and Firewall for Samba (Both Nodes)

Replace <password> with the actual password for the jtel user:

### **SeLinux, jtel User, Firewall**

setsebool -P samba\_enable\_home\_dirs=on samba\_export\_all\_rw=on use\_samba\_home\_dirs=on use\_nfs\_home\_dirs=on printf '<password>\n<password>\n' | smbpasswd -a -s jtel firewall-cmd --zone=public --add-port=445/tcp --add-port=139/tcp --add-port=138/udp --add-port=137/udp --permanent firewall-cmd --reload

### If necessary, add further users to samba:

### **More SAMBA users**

useradd -m Administrator printf 'F1r3B²11\nF1r3B²11\n' | smbpasswd -a -s Administrator

## Test SAMBA (Both Nodes)

This test should be performed on the node which currently has /srv/jtel/shared mounted:

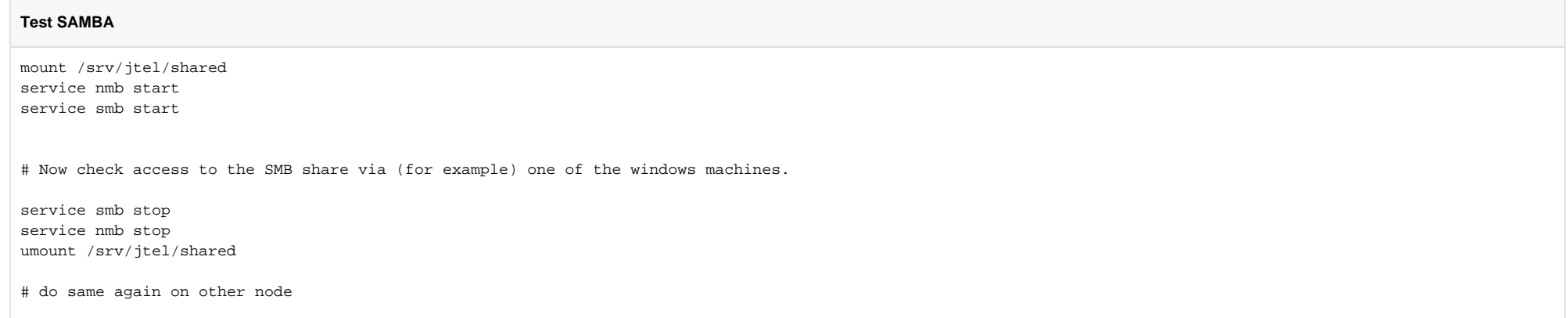

Unmount and disable SAMBA (Both Nodes)

#### **Unmount**

service smb stop service nmb stop umount /srv/jtel/shared systemctl disable smb

### Install PCS Services (Both Nodes)

See [Redundancy - Installing PCS Cluster](https://wiki.jtel.de/display/JPW/Redundancy+-+Installing+PCS+Cluster).

## Setup virtual IP (One Node Only!)

Change the following to set the virtual IP which should be shared between the nodes.

#### **Set virtual IP**

KE\_VIP=10.4.8.22

## Configure PCS Resources (One Node Only!)

Configure the PCS resources with the following commands:

#### **Configure PCS Resources**

pcs resource create ClusterDataJTELSharedMount ocf:heartbeat:Filesystem device="/dev/drbd/by-res/jtelshared/0" directory="/srv/jtel/shared" fstype="xfs" - group=jtel\_portal\_group

pcs resource create ClusterIP ocf:heartbeat:IPaddr2 ip=\${KE\_VIP} cidr\_netmask=32 op monitor interval=30s --group=jtel\_portal\_group

pcs resource create samba systemd:smb op monitor interval=30s --group=jtel\_portal\_group

pcs constraint order start ClusterDataJTELSharedMount then ClusterIP

pcs constraint order start ClusterIP then samba

### Test

Test as follows:

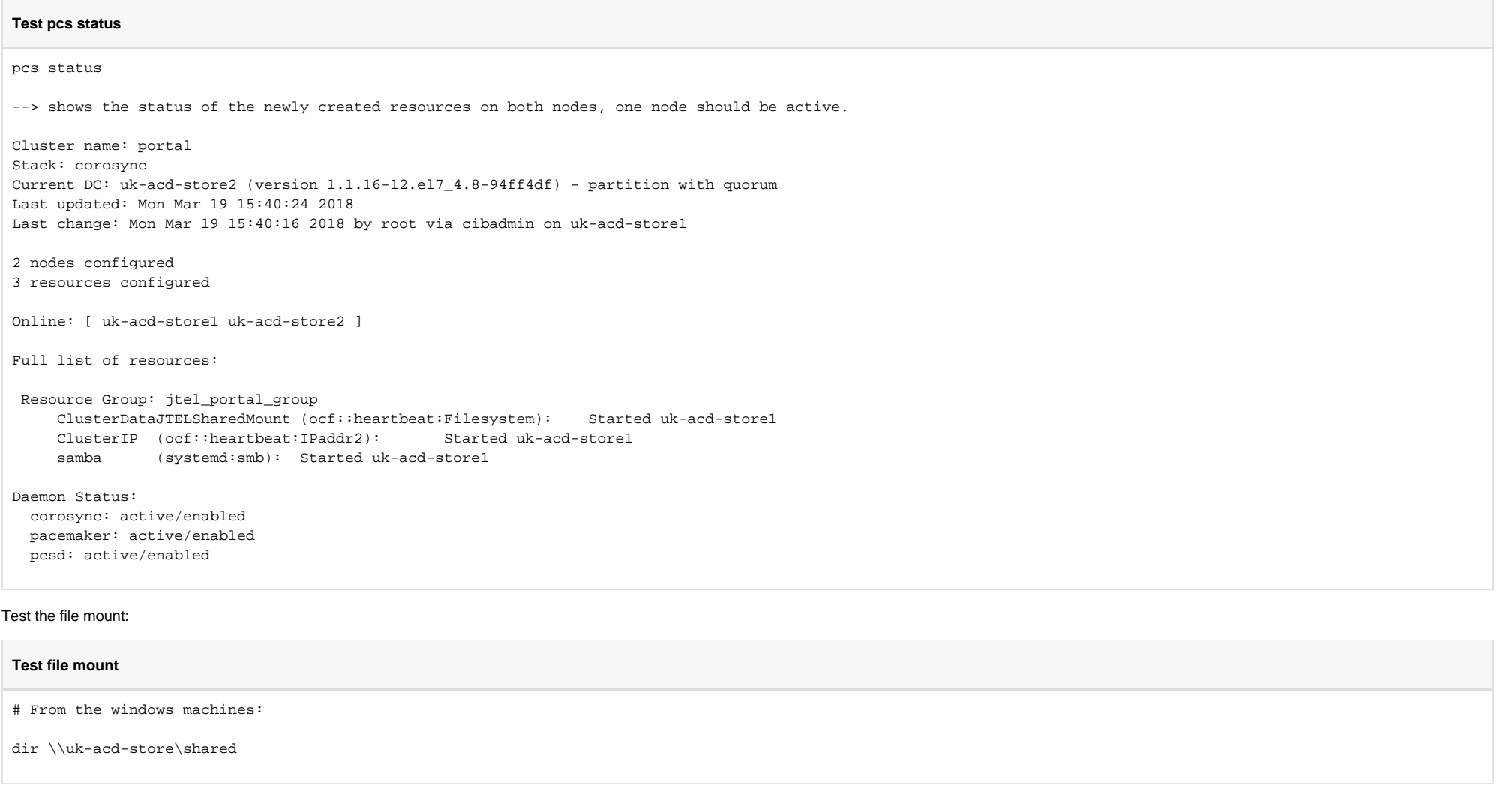

Test manual failover:

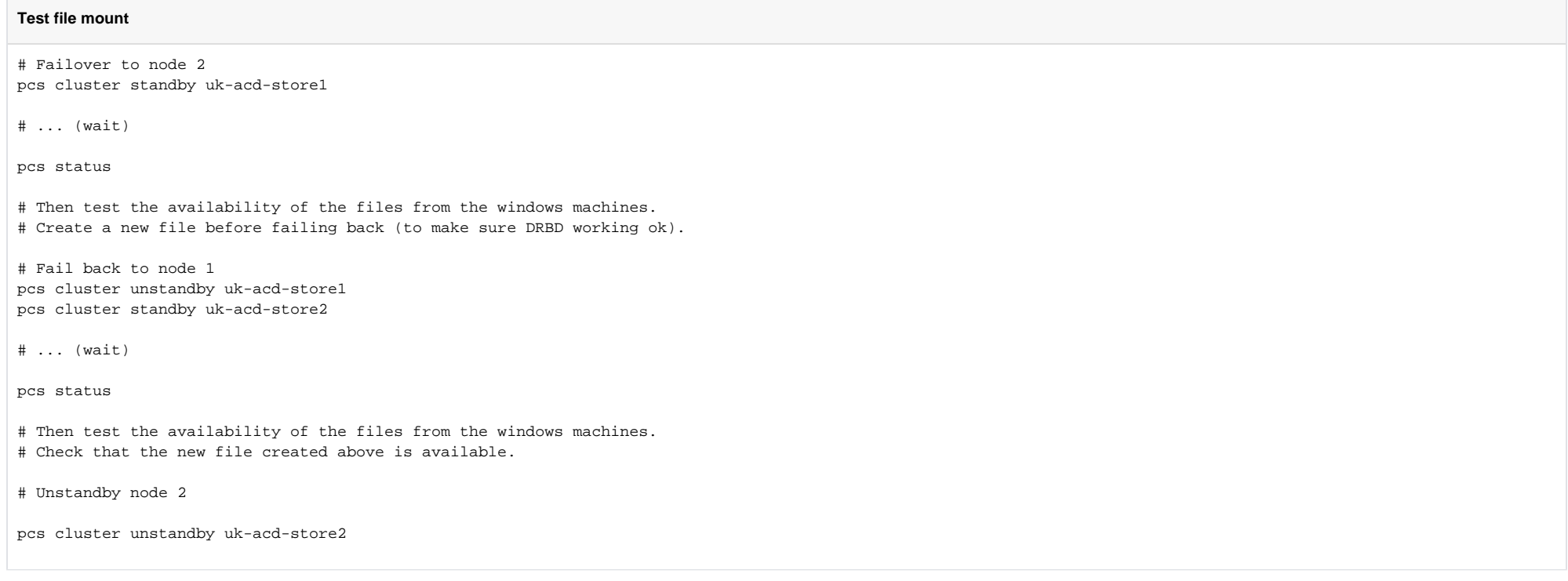

# Manually link /home/jtel/shared (Both Nodes)

### **link /home/jtel/shared**

ln -s /srv/jtel/shared /home/jtel/shared